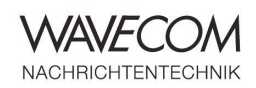

# **WAVECOM® W-BitView**

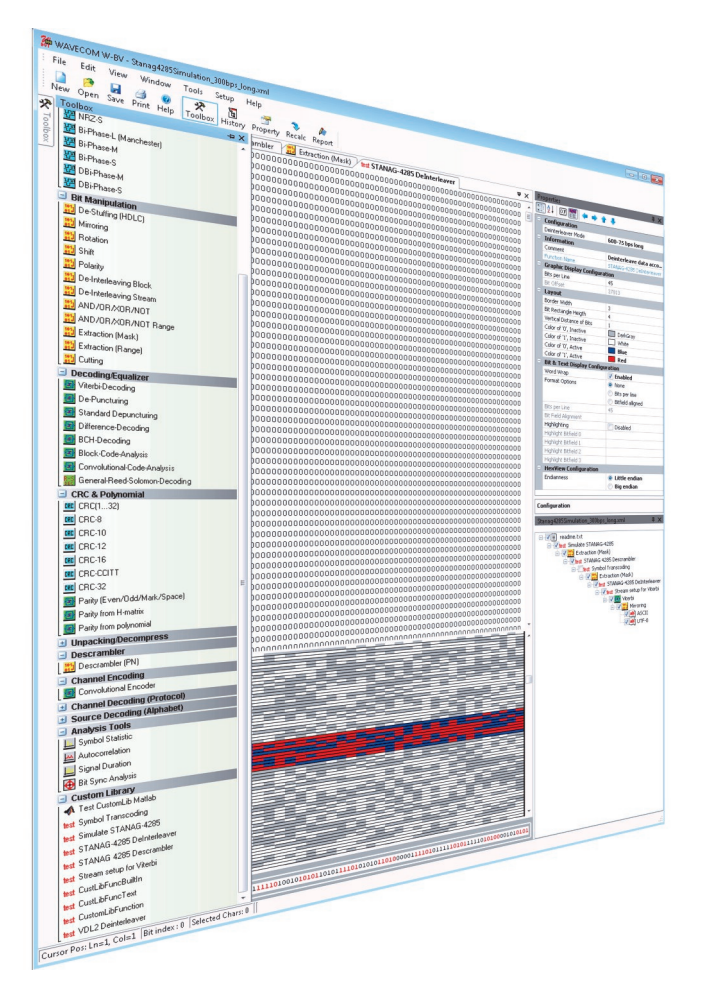

Today, the possibility to analyze and process demodulated signals with unknown protocols is important. W-BitView is a stand alone application for analyzing unknown signal. Signals with unknown protocols can be further analyzed and processed to retrieve the transmitted data. The software can also be used as a postprocessor for decoded data.

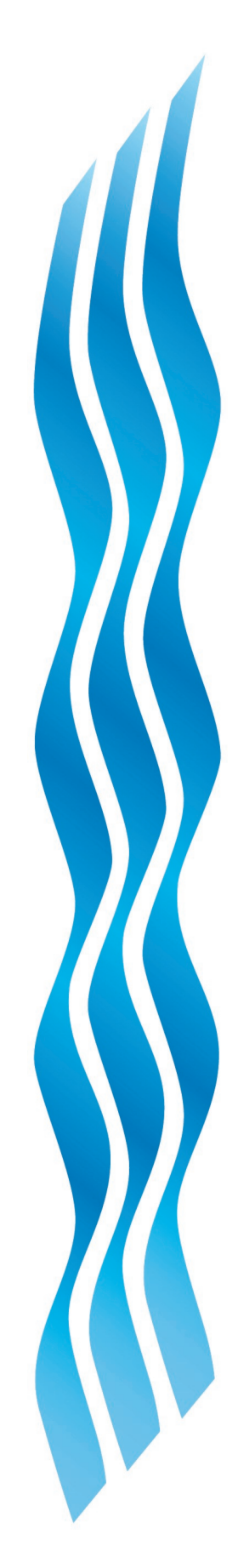

# **W-BitView**

Bit Stream Analysis Software

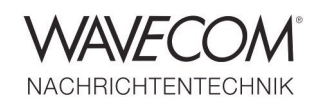

# **W-BitView Overview**

- ◆ Direct data import from the W-PCI, W-PCIe, W -CODE, W61PC or W51PC decoder
- .NET application
- User can add own functions (MatLab or C#)
- Offline, stand-alone application
- $\bullet$  Bit manipulation tool
- $\triangleleft$  Bit display tools (text, graphics)
- Multiple analyses may be processed simultaneously
- **What is Bit Analysis?**

Bit analysis is the process of finding patterns in a seemingly random and incoherent stream of bits. The goal is to transform the bit stream into clear text, or into reliable, cryptographic text, for further processing – these objectives require that all framing, protocol overhead, checksums, and other extraneous data should be removed. The BitView provides the user with a set of sophisticated and highly specialized tools to ease and accelerate this process, and facilitate the recovery of useful data.

Auto-update functionality

◆ Drag and drop of functions

Toolboxes for all functions

◆ Re-arrange functions in tree view

(ASCII or XML)

 Nested docking Auto hide

Report generator for parameter and data

## **What W-BitView Offers**

BitView enables the user to analyze bit streams. The range of available functions includes the display of a bit stream in various formats, simple bit stream manipulations, as well as statistical and mathematical functions, and functions based on coding theory. The tools are directed at users with experience in both coding theory and mathematics; in particular, to fully exploit some of the more complex functions a comprehensive mathematical knowledge is a requirement.

All analysis and processing steps, including the necessary parameters involved, are logged as is each function used and its parameters. The log file is saved in ASCII (XML) format as may be edited with most text editors. It may be loaded to repeat the saved analysis steps, which enables analysis sessions to be documented and stored for later automatic rerunning, without user intervention.

The W-BitView Tool is an excellent companion to other Wavecom decoder products. W-BitView is a native .NET C# Winforms application. W-BitView offers the important feature of using custom project templates and all MATLAB Toolboxes.

**W-BitView** Bit Stream Analysis Software

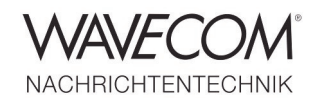

# **Using W-BitView**

The initial steps in the bit analysis process depend on what is known about the signal, and on the skill and experience level of the use. Prior knowledge of the source, language, frequency, modulation mode, time of capture, etc. are useful pieces of information which may facilitate the analysis of the bit stream.

The various classification tools available from the Wavecom decoders should then be used. These allow a fully automatic determination of modulation type and coding format, or at least the determination of certain essential parameters of the signal, e.g. baud rate and frequency shift.

Using the autocorrelation function will tell the operator whether the bit stream contains repeating patterns, e.g. synchronization words, HDLC flags or start-stop bits.

While the Wavecom decoders contain a wealth of tools and modes, their focus is on real-time analysis; BitView gives the user the opportunity to analyze and experiment repeatedly offline with captured data in order to recover the signal content.

| WAVECOM W-BV - pocsag1200Baud.xml                    |                                                                                                    | $\mathbf{z}$<br>$\Box$<br>$\qquad \qquad \Box$               |
|------------------------------------------------------|----------------------------------------------------------------------------------------------------|--------------------------------------------------------------|
| File<br>Tools<br>Edit<br>View<br>Window              | Setup<br>Help                                                                                                    |                                                              |
| P.<br>Ы<br>a<br>Ø                                    | $\overline{\mathbf{e}}^{\mathbf{e}}$<br>分<br>R<br>T.                                                                                                    |                                                              |
| Open Save Print Help<br><b>New</b>                   | Toolbox History Property Recalc Report                                                                                                    |                                                              |
| <b>Toolbox</b><br>n x                                | ab] ASCII<br>POCSAG 1200 Baud<br>$\overline{\mathbf{v}} \times$<br>Extraction<br>Mirroring                                                                                                    | <b>平 ×</b><br><b>Properties</b>                              |
| + Source/Sink                                        |                                                                                                    | Start Import                                                 |
| + Synchronisation                                    |                                                                                                    | Stop                                                         |
| + Binary Modulation<br>$\Box$ Bit Manipulation       |                                                                                                    | $\sqrt{21}$<br>$\boxed{0}$<br>县<br>nd)<br>合                  |
| De-Stuffing (HDLC)                                   |                                                                                                    | Configuration                                                |
| $^{101}_{012}$<br>Mirroring                          |                                                                                                    | W61PC Server<br>Import Server Selection                      |
| $^{101}_{91}$<br>Rotation                            |                                                                                                    | E<br>∩<br>W-CODE Server                                      |
| Shift                                                |                                                                                                    | 5<br>RCI Timeout [s]                                         |
| $^{101}_{012}$                                       |                                                                                                    | $\mathbf{0}$<br>Recording Duration                           |
| $\frac{101}{014}$<br>Polarity                        |                                                                                                    | <b>Configuration W61PC</b>                                   |
| De-Interleaving Block                                |                                                                                                    | HF<br>Decoder Bitstream Type                                 |
| $\frac{101}{014}$<br>De-Interleaving Stream          |                                                                                                    | IP Address W61PC<br>127.0.0.1                                |
| AND/OR/XOR/NOT                                       |                                                                                                    | 33234<br>Port Number W61PC                                   |
| AND/OR/XOR/NOT Range                                 |                                                                                                    | W61PC Card/Device Number<br>$\mathbf{1}$                     |
| $^{101}_{012}$<br>Extraction (Mask)                  |                                                                                                    | <b>Configuration W-CODE</b><br>HF                            |
| $\frac{101}{014}$<br>Extraction (Range)              |                                                                                                    | Decoder Bitstream Type<br>IP Address W-CODE<br>127.0.0.1     |
| $^{101}_{012}$<br>Cutting                            |                                                                                                    |                                                              |
| + Decoding/Equalizer                                 |                                                                                                    | Configuration                                                |
| Li CRC & Polynomial                                  |                                                                                                    | <b>A</b> ×                                                   |
| Unpacking/Decompress                                 |                                                                                                    | pocsag1200Baud.xml                                           |
| Descrambler                                          |                                                                                                    | D-V & POCSAG 1200 Baud                                       |
| + Channel Encoding                                   |                                                                                                    | □ √ #b Extraction (Range)                                    |
| Li Channel Decoding (Protocol)                       |                                                                                                    | O V 191 Polarity                                             |
| + Source Decoding (Alphabet)                         |                                                                                                    | 白 V (b) Extraction (Range)                                   |
| + Analysis Tools                                     | 100101001110011<br>10011100100                                                                                                    | √图 Parity (Even/Odd/Mark/Space)<br>d V (V Letraction (Range) |
| <b>J</b> Custom Library                              | 0000.0010H<br>FF FF<br>9999999 -                                                                                                    | V <sub>31</sub> Extraction                                   |
| Test CustomLib Matlab                                | 0000.0020H<br>FF<br>FF<br>FF<br>FF<br>FF FF<br>FF FF<br>FF FF<br>FF<br>FF<br>FF<br>FF<br>FF<br>FF<br>9999999                                                                                                    | Nirroring                                                    |
| test Symbol Transcoding                              | 0000.0030H<br>FF<br>FF<br>FF<br>FF FF<br>9999999<br>FF FF<br>FF<br>FF<br>FF<br>FF<br>FF<br>FF<br>FF<br>FF<br>0000.0040H                                                                                                    | Jab] ASCII                                                   |
| test Simulate STANAG-4285                            | FF FF<br>FF<br>FF<br>FF<br>FF<br>FF<br>FF<br>FF<br>FF<br>FF<br>FF<br>FF<br>FF FF<br>9999999<br>0000.0050H<br>FF<br>FF FF<br>FF FF<br>FF<br>FF<br>FF<br>FF<br>FF<br>FF<br>FF<br>FF<br><b>9999899</b>                                          | □ V 3 Extraction                                             |
| test STANAG-4285 DeInterleaver                       | 0000.0060H<br>FF FF<br>FF FF<br>FF FF FF<br>7F<br>FF<br>FF<br>F7<br>FF<br>FF<br>FF FF FF<br>999.999                                                                                                    | Parity from Polynomial                                       |
| STANAG 4285 Descrambler                              | 0000.0070H<br>$999 + 990$<br>FF FD<br>FF<br>FC<br>FF<br>FF<br>FF<br>FF<br>FF FF<br>FF<br>FF<br>FF<br>FF<br>FF                                                                                                    | 白 V (2) Extraction (Range)<br>Parity (Even/Odd/Mark/Space)   |
| test Stream setup for Viterbi                        | 0000.0080H<br>EF<br>FF<br>F7 EF FF<br>FF<br>FF<br>FF<br>FF<br>F7<br>FD<br>FF<br>DF<br>FF F7<br>+199999<br>0000.0090H<br>FF FF<br>FF<br>FF<br>FF<br><b>7B</b><br>BF<br>03<br>00 00<br><b><i>9999</i></b><br>FF.<br>FF<br>00<br>00<br>00<br>00 | $7^{161}$<br>Cutting                                         |
| test CustLibFuncBuiltIn                              | 0000.00A0H<br>00<br>00 54<br>55 55 55<br>55<br>55<br>55 55 55<br>00.00<br>00<br>00<br>00<br>.                                                                                                    | 白 V . Extraction (Range)                                     |
| test CustLibFuncText                                 | 0000.00B0H<br>uuuuuu<br>55<br>55<br>55 55<br>55<br>55<br>55 55<br>55<br>55<br>55<br>55<br>55<br>55<br>55 55<br>55<br>0000.00C0H<br>55 55 55<br>55<br>55<br>55<br>55<br>55<br>55<br>55<br>55<br>55<br>55<br>55 55<br>UUUUUUU                  | <b>E-V 21 Cutting</b>                                        |
| test CustomLibFunction                               | 0000.00DOH<br>55 55 55 55<br>55 55 55 55 55 55 55<br>unnnnnn<br>55<br>55<br>55 55 55                                                                                                    | 白V 3 Extraction                                              |
| test VDL2 Deinterleaver                              | 55<br>55<br>55 55 55 55<br>55<br>55<br>55 55 55<br>0000.00E0H<br>55 55 55<br>55<br>55<br>uuuuuu                                                                                                    | V 191 Mirroring                                              |
|                                                      | UUUU.i<br>0000.00F0H<br>55 55 55<br>55<br>AF C8<br><b>B7</b><br>9F C1<br>9A 96<br>83<br>69<br>CD BD<br>7 <sup>C</sup><br>0000.01008<br>38 18 10 B2 B8 A2 4C 57 CD 65 D0 D9 88 CF 50 E1<br>$8.14 - 1$                                         | Jab ASCII                                                    |
| Curror Doc Ln-1 Col-1 Rit index : 0 Selected Charr 0 |                                                                                                    |                                                              |

*POCSAG Decoding Example*

**W-BitView** Bit Stream Analysis Software

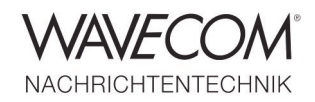

## **Custom Functions**

The user may expand the functionality of BitView by adding custom functions developed in Visual Studio C# .NET. Project templates are included with the BitView package. The user may use these templates as a starting point for his development work. The .NET DLL templates come in two flavors, with and without MATLAB linking. This feature allows bit stream manipulation in MATLAB to be included in a custom function. The procedure is described in detail in the BitView manual. A MATLAB Runtime is installed together with BitView and is required in order to allow a MATLAB function to work in a .NET environment without the user acquiring a complete MATLAB system.

## **MATLAB™ Runtime Library**

MATLAB includes numerous toolboxes with several thousand functions for a multitude of applications. One such toolbox is called the Communications Toolbox including error detection and correction, interleaving, modulation and demodulation, equalizing and many other functions. Similar functions developed in C# are also found in BitView, e.g. a Reed-Solomon Decoder. Although complex features like block code analysis are found in MATLAB, they must be developed by the user in the proprietary programming language of MATLAB. To do so the built-in functions are used. For instance way a clever student has in this way developed a MATLAB program for the analysis of block codes and convolutional codes, which was published with his master thesis. This feature would have been very difficult to realize in .NET C# and was the reason for the integration of MATLAB in W-BitView. For the experienced MATLAB user this combination is very useful.

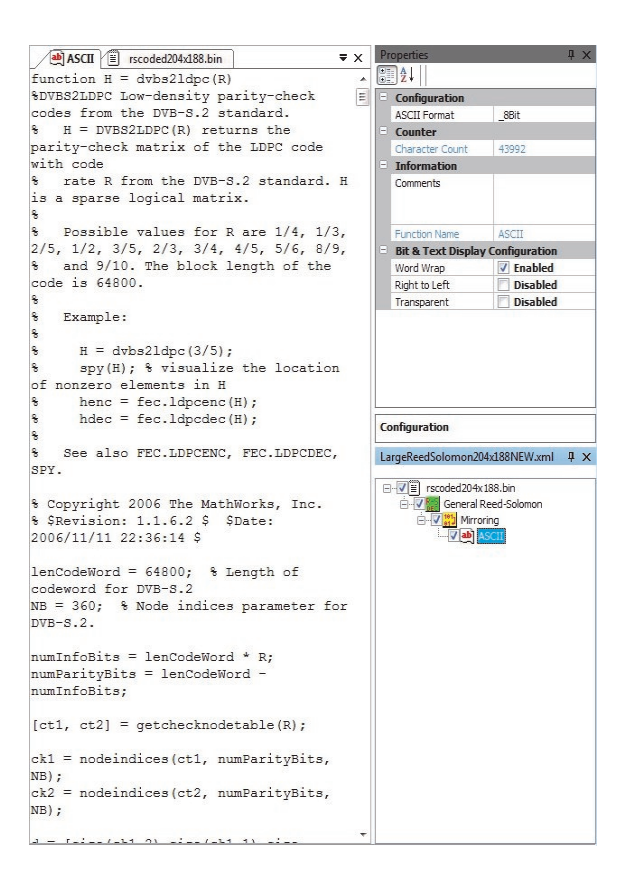

*Reed-Solomon Example*

# **W-BitView**

Bit Stream Analysis Software

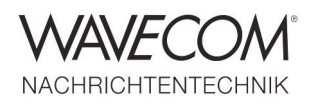

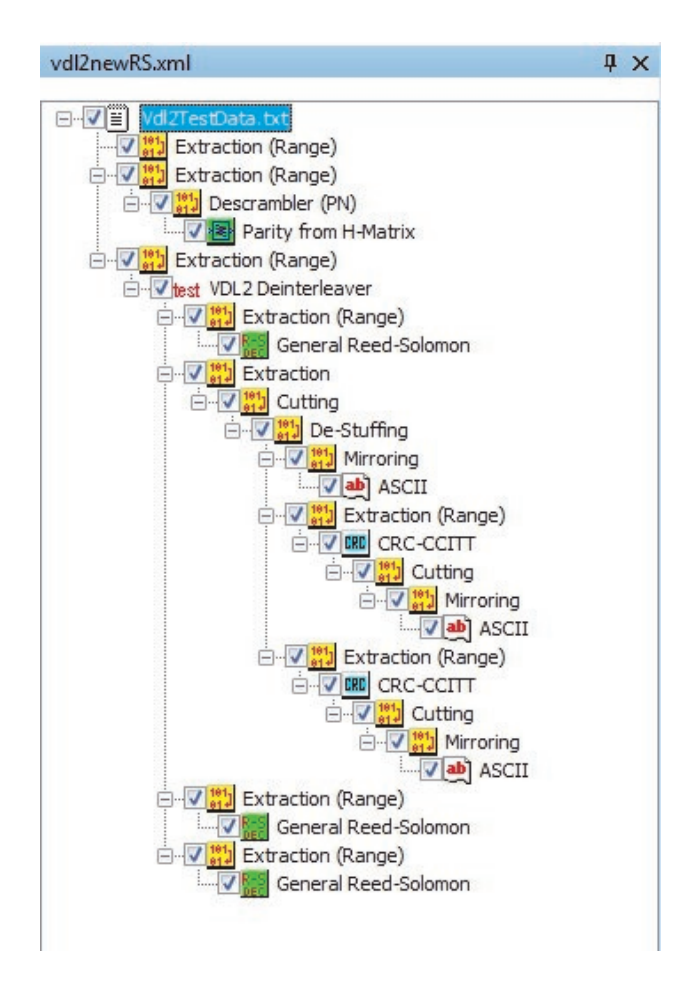

*Flow chart with VDL-M2*

### **W-BitView Analysis Set Examples**

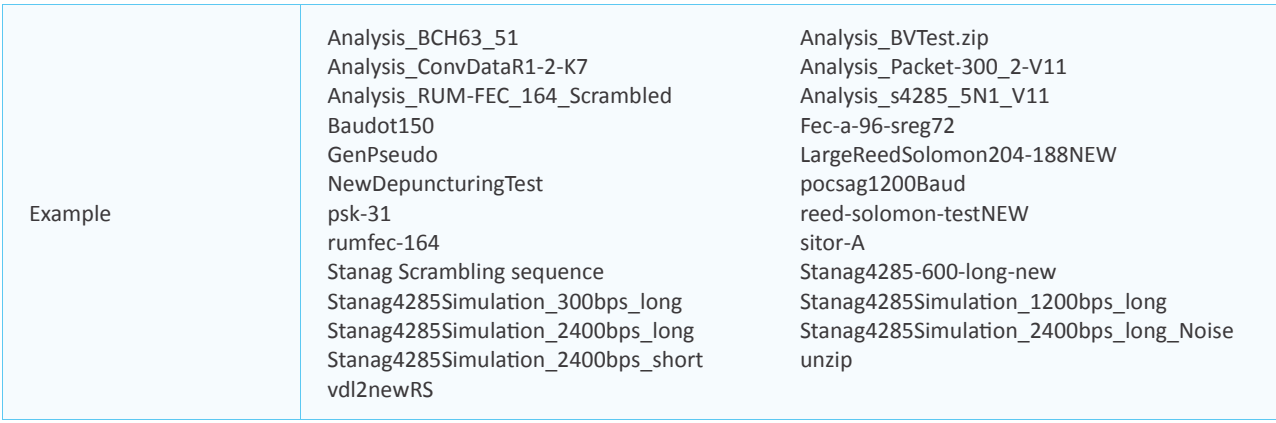

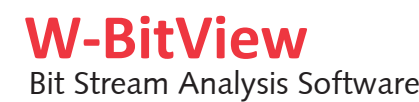

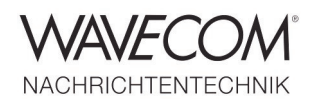

### **W-BitView Toolbox Functions**

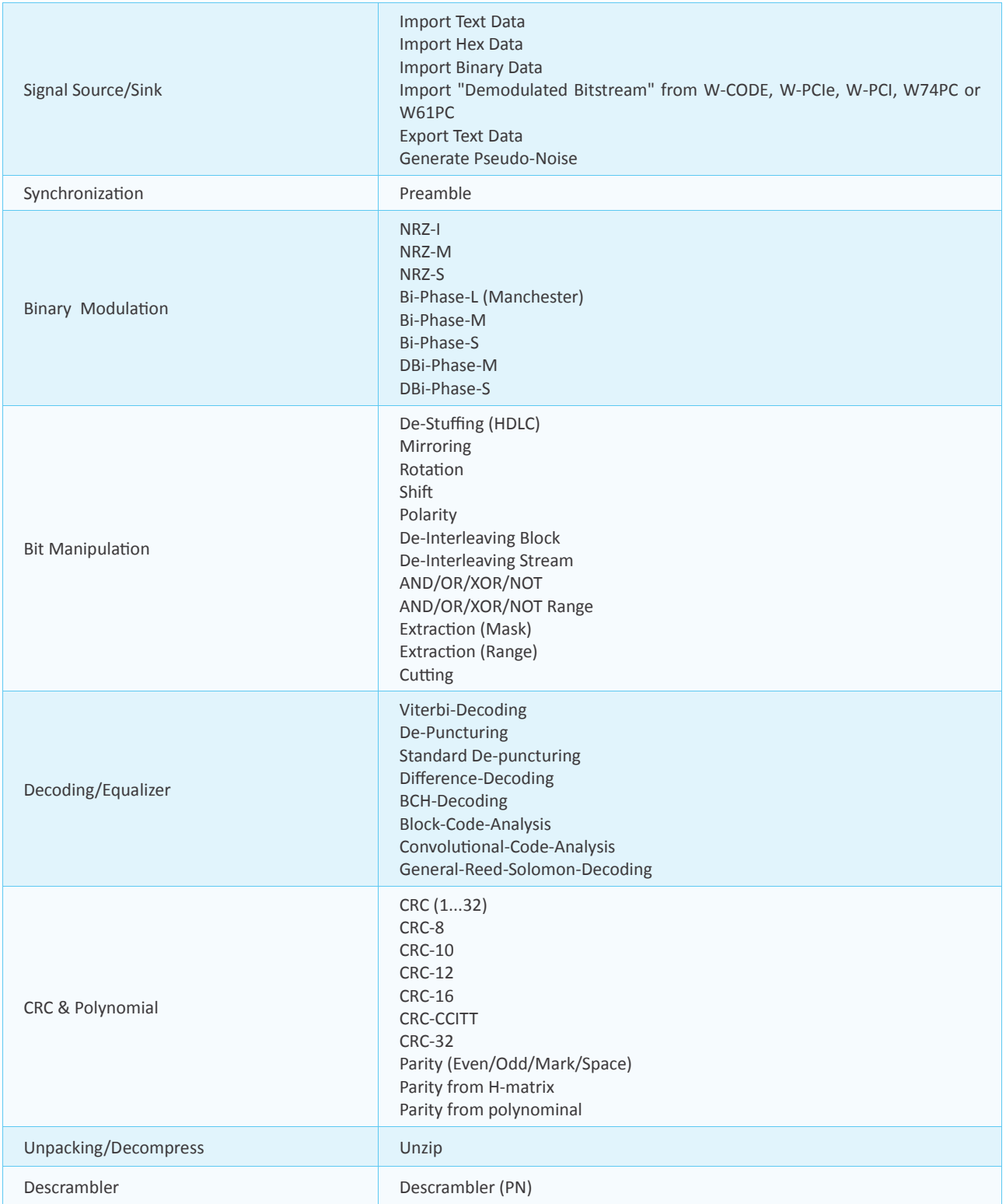

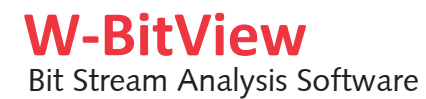

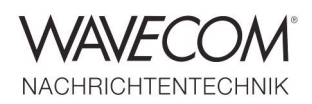

## **W-BitView Toolbox Functions**

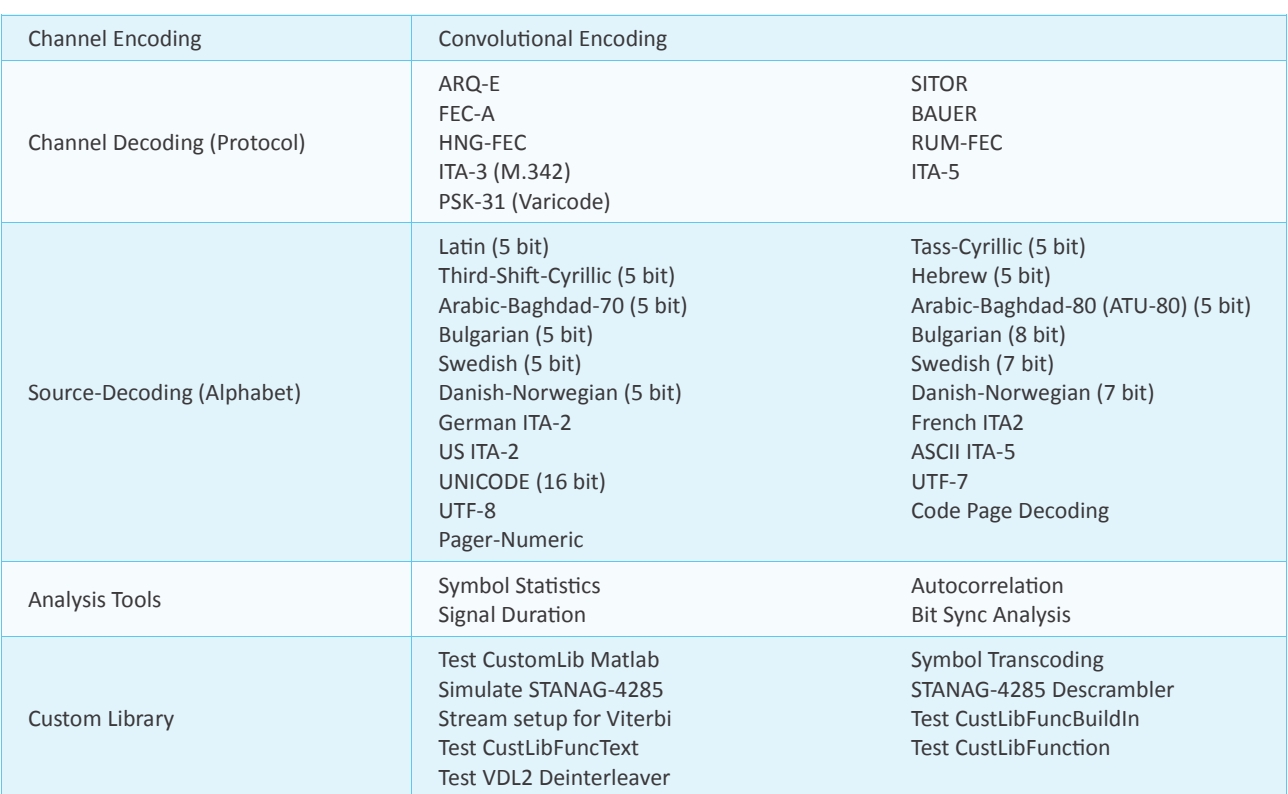

## **W-BitView Properties and Configuration**

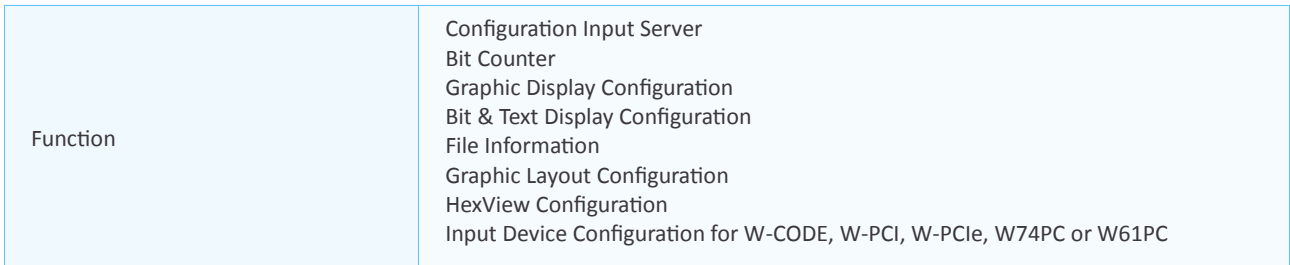

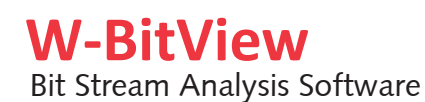

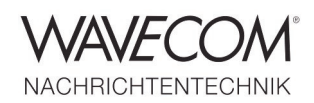

Since more than thirty years Wavecom Elektronik AG has developed, manufactured and distributed high quality devices and software for the decoding and retrieval of information from wireless data communication in all frequency bands. The nature of the data communication may be arbitrary, but commonly contains text, images and voice. The company is internationally established within this industry and maintains a longstanding, world-wide network of distributors and business partners.

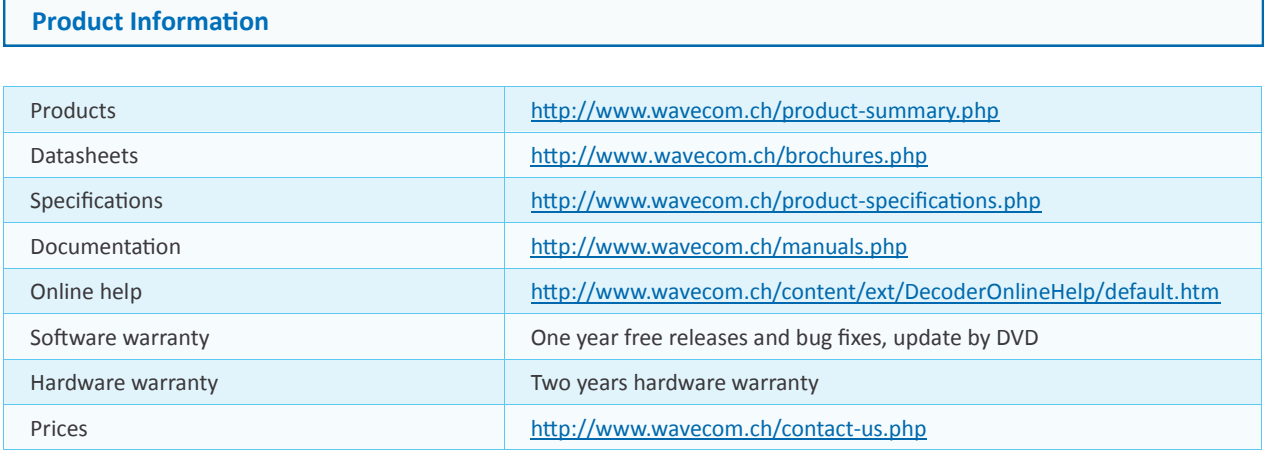

#### **System Requirements and Ordering Information**

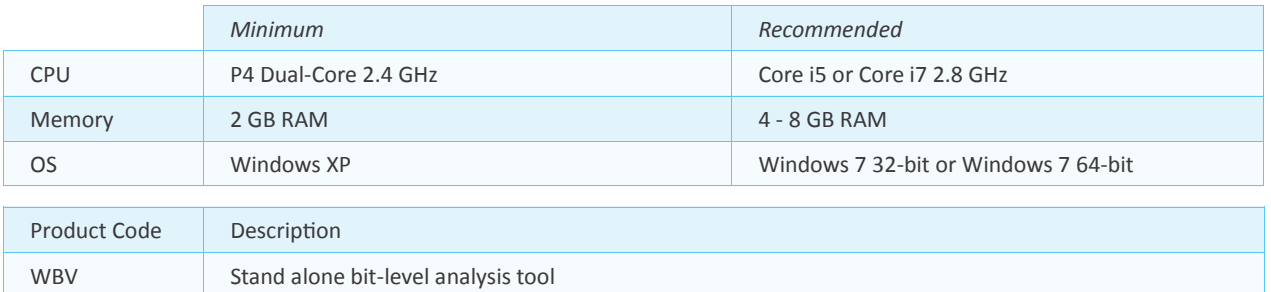

### **Distributors and Regional Contacts**

You will find a list of distributors and regional contacts at <http://www.wavecom.ch/distributors.php>

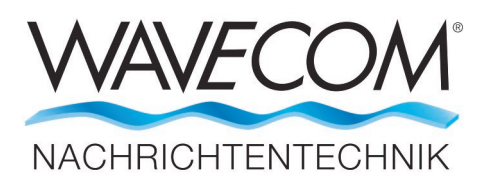

WAVECOM ELEKTRONIK AG 8090 Zurich, Switzerland E-Mail: sales@wavecom.ch Internet: www.wavecom.ch

**© WAVECOM ELEKTRONIK AG - Brochure 2024 - All rights reserved**

Microsoft, Encarta, MSN and Windows are either registered trademarks or trademarks of Microsoft Corporation in the United States and/or other countries. MATLAB® is a registered trademark of The MathWorks, Inc.